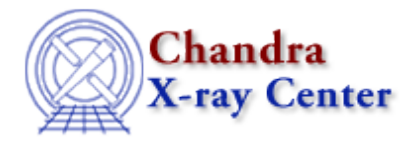

URL: [http://cxc.harvard.edu/ciao3.4/faq/dmextract\\_multi.html](http://cxc.harvard.edu/ciao3.4/faq/dmextract_multi.html) Last modified: 26 October 2007

## **How do I extract many spectra with one command?**

There are three different stack inputs that may be used to obtain multiple spectra in a single command: rgrid, pgrid, and lgrid.

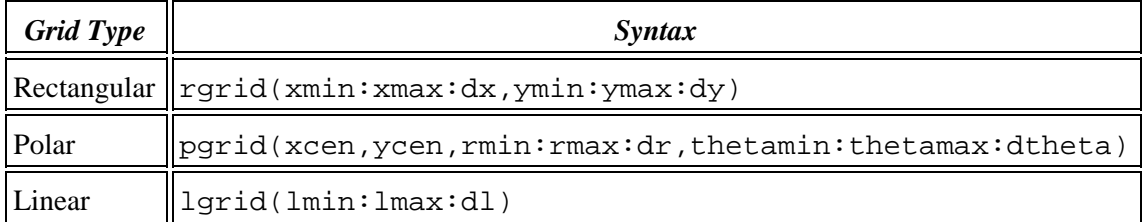

For example, to extract spectra for each of 100 sources in my\_src.fits:

```
unix% dmextract \
 infile="acis_evt2.fits[sky=region(my_src.fits[component=lgrid(1:100:1)])][bin pi]" \
outfile=my_pha2.fits
```
More information is available from **ahelp** stack; see the Creating Multiple Spectra section of the Using the Output of Detect Tools thread for another example.

The Chandra X−Ray Center (CXC) is operated for NASA by the Smithsonian Astrophysical Observatory. 60 Garden Street, Cambridge, MA 02138 USA. Smithsonian Institution, Copyright © 1998−2006. All rights reserved.

URL: [http://cxc.harvard.edu/ciao3.4/faq/dmextract\\_multi.html](http://cxc.harvard.edu/ciao3.4/faq/dmextract_multi.html) Last modified: 26 October 2007